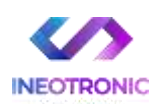

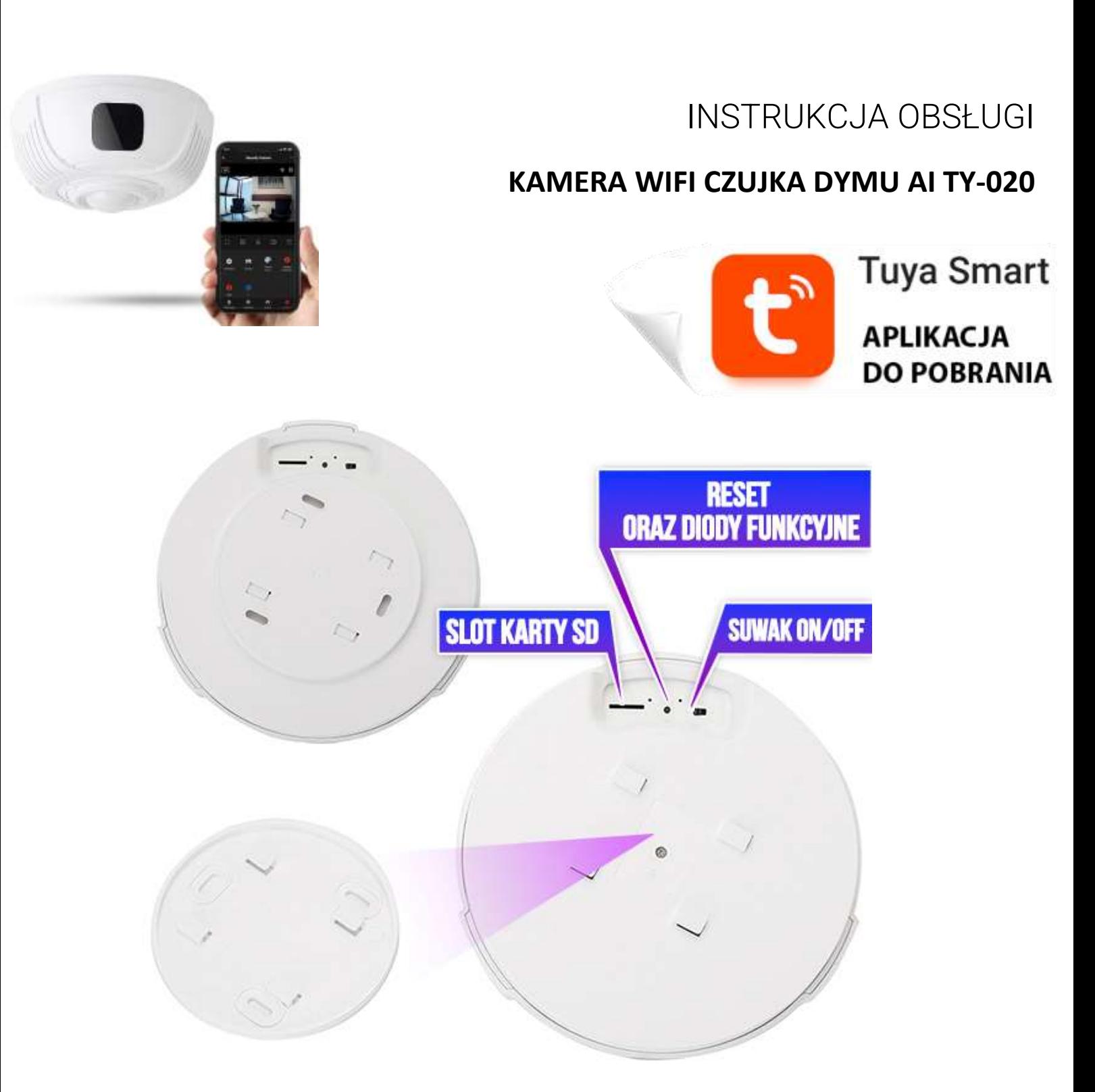

# **I PRZED PIERWSZYM UŻYCIEM:**

- **1. Podłącz kamerę do zasilania w celu naładowania. Czas ładowania to ok. 6h od ładowarki sieciowej lub do 8h od komputera.** Do kamery można podłączyć zasilanie **max do 2A 5V. Kamera pracuje również na zasilaniu stałym podpięta do prądu przez zasilacz USB.**
- **2. Pobierz aplikację, zarejestruj się na niej i następnie Wyłącz dane komórkowe w telefonie** należy wyłączyć dane komórkowe 3G, LTE na czas konfiguracji.

**3. Możesz włożyć do kamery kartę micro SD**– urządzenie obsługuje karty pamięci o pojemności od 8GB do 128GB. Slot na kartę pamięci znajduje się w tylnym elemencie, przy resecie oraz przełączniku ON/OFF (Kamera pracuje również bez karty pamięci).

**NIE WIESZ JAK PORAWDZIĆ SOBIE Z KONFIGURACJĄ ? OBEJRZYJ FILM POMOCZNY Film instruktażowy** – **[KILKIJ BY OBEJRZEĆ FILM POMOCNICZY Z APLIKACJI](https://www.youtube.com/watch?v=jqzc4WJiT2s)**

# **II SZYBKI START:**

**1)** Włączanie/ wyłączanie **-** aby uruchomić kamerę **przesuń suwak ON/OFF na pozycję ON (w kierunku portu kartSD)**. Dioda na kamerze zaświeci się na niebiesko. **Pełne uruchomienie kamery po włączeniu trwa ok. 2 minut**. Wyłączenie kamery polega na **przełączeniu suwaka na pozycję OFF.**

**2)** Zaczekaj aż dioda LED zaczną migać na niebiesko oraz obiektyw zrobi obrót w lewo i prawo.

**3)** Zainstaluj aplikację o nazwie **TUYA.** A następnie zarejestruj się na niej. Aplikację dla systemu Android lub iOS pobierzesz za darmo ze sklepu Google Play lub Appstore.

UWAGA – aplikacja powinna mieć dokładną nazwę **TUYA** oraz taką ikonę. **Zezwól na wszystkie elementy o które prosi aplikacja!**

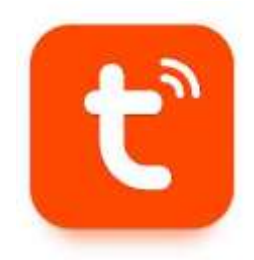

# **III KONFIGURACJA Z APLIKACJĄ:**

1. Uruchom aplikację TUYA, dokonaj rejestracji lub logowania na aplikację. W prawym górnym rogu kliknij PLUS. **Następnie kliknij Dodaj Urządzenie** i wybierz kategorie : **APARAT I BLOKADA** i **KAMERA BEZP.(WIFI)**

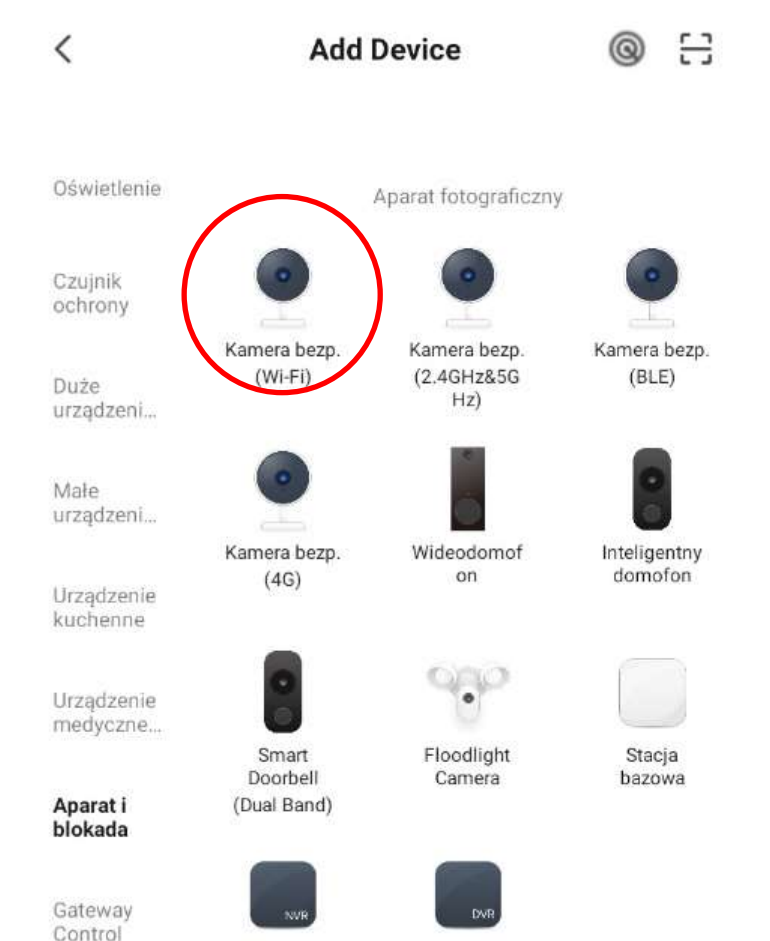

Po wybraniu danej opcji bardzo ważne jest**, aby sprawdzić czy dioda miga szybko na niebiesko**, jeżeli miga powoli lub świeci się stale należy **przytrzymać przycisk RESET przez 5-10 s** aż do momentu dźwięku z kamery i obrotu kamery.

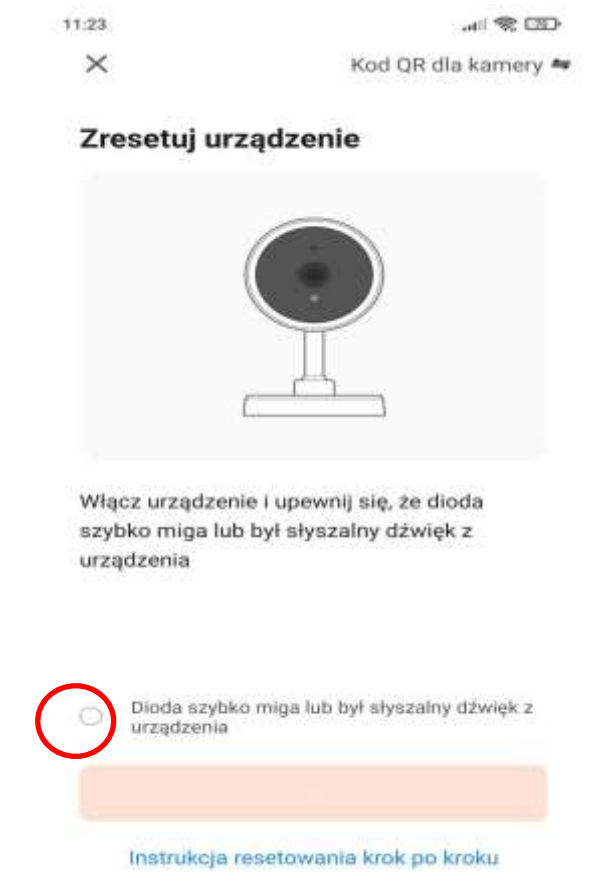

Gdy usłysz dźwięk oraz **dioda miga szybko,** należy zaznaczyć opcje powyżej oraz **kliknąć przycisk DALEJ**. Następnie upewnij się, że telefon podłączony jest do **sieci wifi 2.4ghz** do której chcesz podłączyć kamerę. **Wpisz HASŁO** do swojego Wi-Fi i **kliknij DALEJ.**×

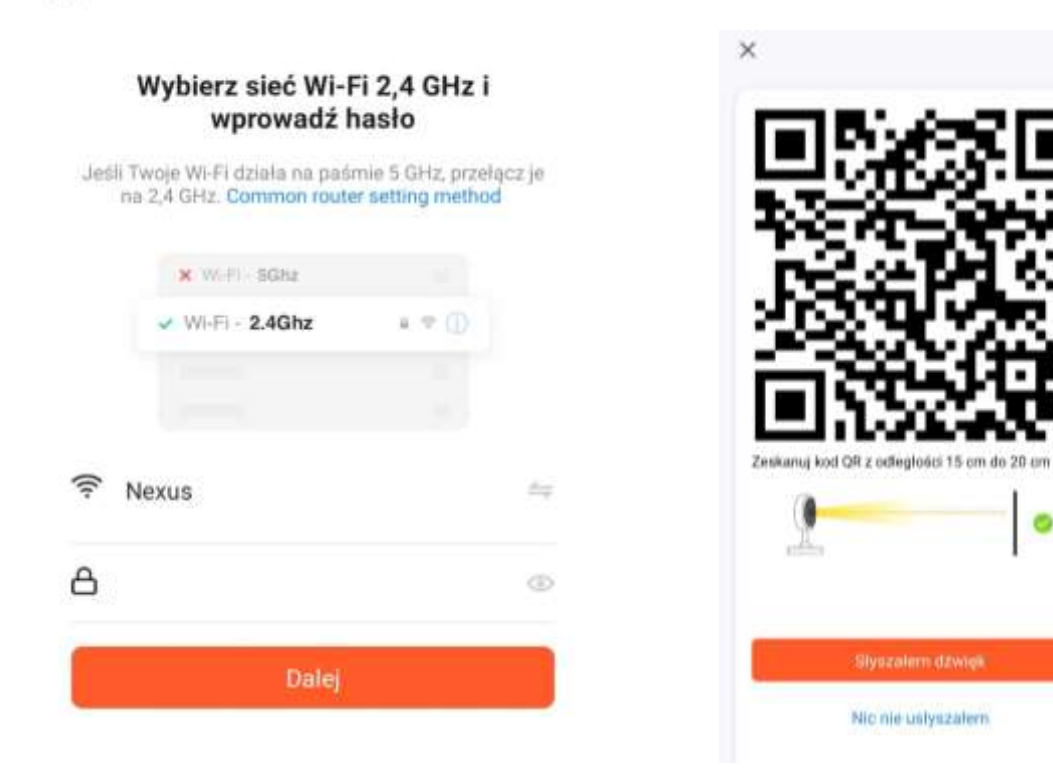

**Upewnij się, że telefon jest połączony do sieci WI-FI do której chcesz połączyć urządzenie oraz dana sieć posiada standard pracy 2,4ghz.**

W następnym kroku aplikacja **wyświetli kod QR,** należy ustawić kod **frontem do OBIEKTYWU KAMERY** ( Obiektyw jest w czarnym elemencie )**. Postępuj zgodnie z animacją, gdy kamera odczyta KOD wyda dźwięk.** Gdy to zrobi należy wybrać przycisk z napisem **SŁYSZAŁEM DŹWIĘK.**

Gdy zacznie się odliczanie oznacza, że kamera **łączy się z siecią wifi**, trwa to ok. 1-2 minut. Gdy aplikacja doda kamerę **wystarczy zatwierdzić i** aplikacja przeniesie Cię od razu do podglądu.

Pamiętaj: Aby kamera była niedaleko od routera na czas konfiguracji oraz w telefonie powinny być wyłączone dane komórkowe (LTE/4G) na czas konfiguracji. Zachęcamy do wykonania konfiguracji z naszym filmem pomocniczym.

# **IV OBSŁUGA APLIKACJI**

W głównym oknie podglądu na żywo mamy możliwości wykonania zdjęcia, nagrania filmu oraz dostępu do plików z karty SD.

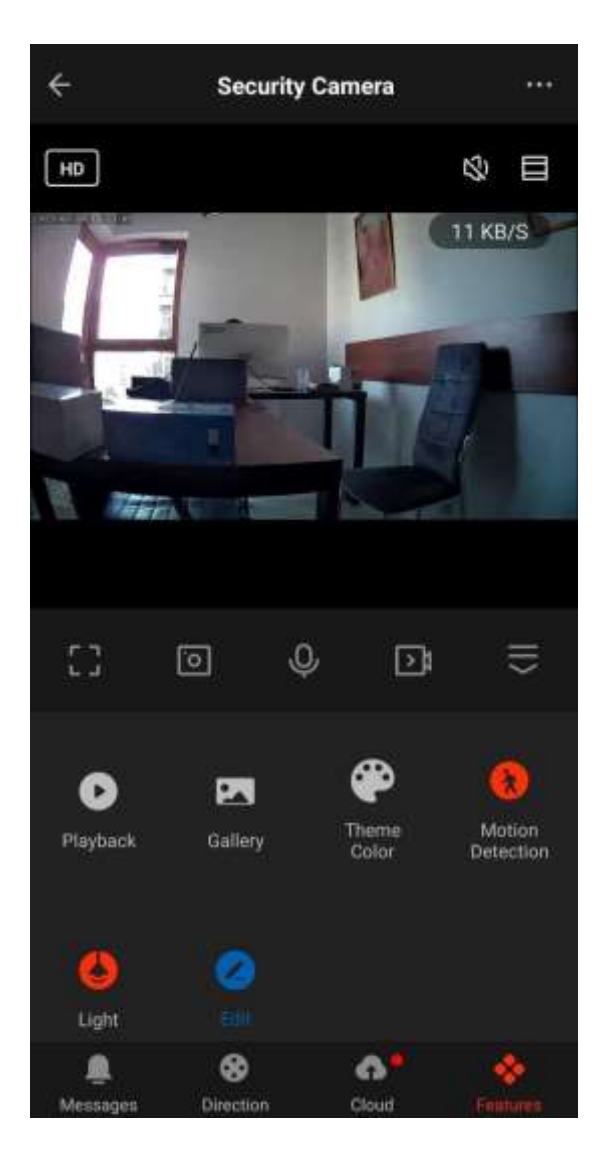

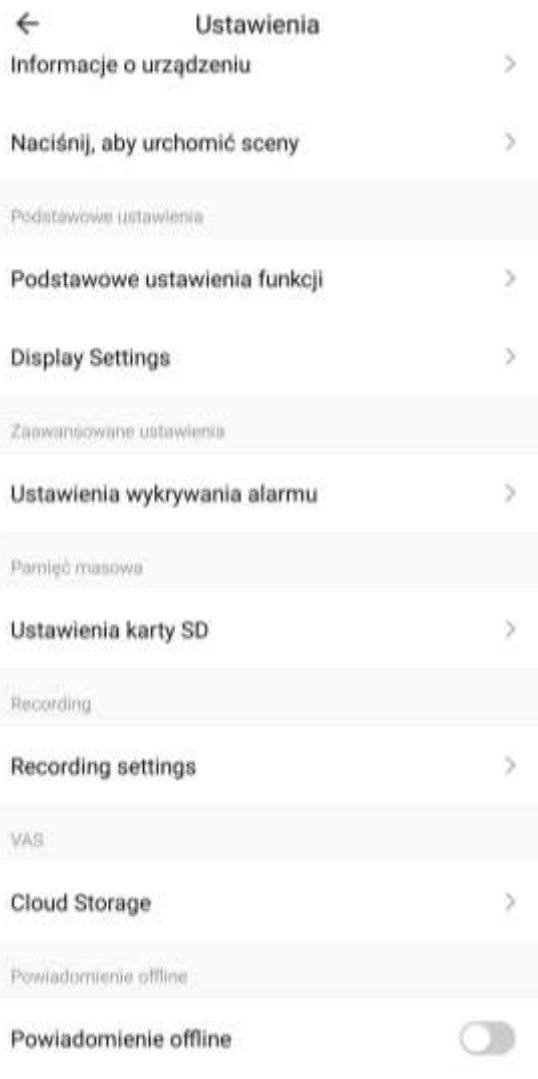

**OD GÓRY : HD –** ZMIANA JAKOŚCI PODGLĄDU HD/SD **GŁOŚNIK –** URUCHOMIENIE NASŁUCHU Z KAMERY NA ŻYWO **KWADRACIK –** PRZYBLIŻENIE **TRY KROPKI –** WEJŚCIE DO USTAWIEŃ

**OD DOŁU : FULL SCREEN –** FUNKCJA PEŁNO EKRANOWA **SCREENSHOT** – STOP KLATKA WIDEO/ZDJĘCIE **MIKROFON –** OPCJA 2 STRONNEJ KOMUNIKACJI (FUNKCJA DOMYŚLNIE WYŁ, MOŻNA JĄ WŁACZYĆ W USTAWIENIACH – jeżeli sprzęt posiada taką opcję) **RECORD** – NAGRYWANIE WIDEO PODCZAS PODGLĄDU ROZWINIĘCIE MENU **PLAYBACK** – ODTWARZANIE NAGRANYCH PLIKÓW Z KARTY SD **GALLERY** – ALBUM Z NAGRANYMI WIDEO I STOPKLATKAMI **THEME COLOR** – KOLOR APLIKACJI **MOTION DETECTION** – SZYBKIE WŁĄCZENIE DETEKCJI RUCHU **LIGHT** – USTAWIENIE ZAPALANIA LAMPY PO WYKRYCIU RUCHU

**Wchodząc w opcję PLAYBACK uzyskamy dostęp do linii czasu**, za jej pomocą możemy obejrzeć nagrany materiał na kartę SD. Kamera nagrywa cały czas od momentu włożenia karty SD oraz dana funkcja dostępna jest jedynie po włożeniu karty SD.

Przesuwanie Palcem po linii czasu umożliwi cofnięcie do danego momentu dnia. **DATE** – DOSTĘP DO NAGRANYCH PLIKÓW Z DANEGO DNIA **RECORD** – ZAPIS NA PAMIĘĆ TELEFONU WIDEO Z LINII CZASU

## **NIE WIESZ JAK PORAWDZIĆ SOBIE Z KONFIGURACJĄ ? OBEJRZYJ FILM POMOCZNY Film instruktażowy** – **[KILKIJ BY OBEJRZEĆ FILM POMOCNICZY Z AP](https://www.youtube.com/watch?v=jqzc4WJiT2s)LIKACJI**

## **URUCHOMIENIE TRYBU NAGRYWANIA NA KARTĘ SD:**

Wejdź w ustawienia poprzez **kliknięcie ikonę 3 kropek** w prawym górnym rogu, następnie wybierz opcję **RECORDING SETTINGS:**

Przesuń suwak w prawo, aby załączyć nagrywanie:

Przełącznik nagrywania na karcie SD

Tryb nagrywania

Nagrywanie ciągłe >

Harmonogram

Wybierz tryb nagrywania **Nagrywanie ciągłe** – jest to zapis cały czas **Nagrywanie zdarzenia** – nagrywanie podczas wykrycia ruchu

W Harmonogramie można ustawić, kiedy jeden z wybranych trybów ma się uruchamiać, jeżeli chcemy cały czas aktywny to nie trzeba w nim nic ustawiać.

## **Funkcje dostępne po włożeniu karty SD:**

Kamera obsługuje karty od 8 do 128 GB kart SD.

## **URUCHOMIENIE TRYBU POWIADOMIEŃ O RUCHU:**

Wejdź w ustawienia poprzez **kliknięcie ikonę 3 kropek** w prawym górnym rogu, następnie wybierz opcję **USTAWIENIA WYKRYWANIA ALARMU:**

Przesuń suwak w prawo, aby załączyć powiadomienia:

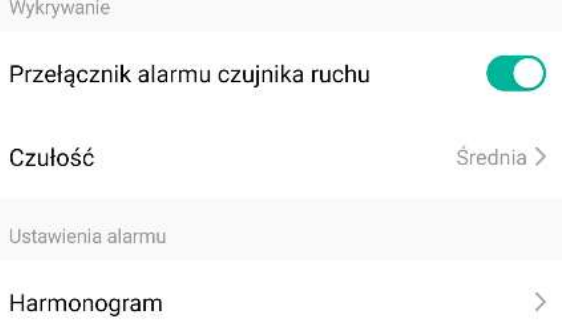

Wybierz Czułość:

**NISKA/ŚREDNIA/WYSOKA** – siła czułości detekcji, zalecamy średnią.

W Harmonogramie można ustawić, kiedy jeden z wybranych trybów ma się uruchamiać, jeżeli chcemy cały czas aktywny to nie trzeba w nim nic ustawiać.

#### **Rozwiązywanie problemów:**

- Pamiętaj o tym by podczas pierwszej konfiguracji być podłączonym do sieci wifi kamery z wyłączonymi danymi komórkowymi.

- Pamiętaj aby naładować urządzenie lub podłączyć je do prądu w przypadku zasilacza/ładowarki - Gdy kamera nie tworzy sieci, wykonaj jej restart przez przytrzymanie przycisku reset przez ok. 15 sekund.

- Gdy nic z wybranych rzeczy nie pomaga skontaktuj się z nami w celu pomocy. Chętnie pomożemy.

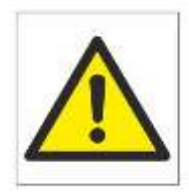

# Zalecenia bezpieczeństwa i ostrzeżenia.

- 1) Należy chronić urządzenie przed działaniem promieni słonecznych, wysoką temperatura, wilgocią czy wodą. Wymienione czynniki mogą̨by przyczyną zmniejszenia wydajności urządzenia jak również̇ doprowadzić do jego uszkodzenia.
- 2) Nie należy zdejmować obudowy urządzenia ani umieszczać w niej przedmiotów.
- 3) Nie należy używać siły ani przedmiotów mogących doprowadzić do uszkodzenia urządzenia.
- 4) Należy używać dedykowanego źródła zasilania. Stosowanie nieodpowiedniego zasilania może być przyczyną uszkodzenia sprzętu.
- 5) Nie należy podejmować prób samodzielnych napraw. W przypadku stwierdzenia usterki należy skontaktować się z autoryzowanym serwisem.
- 6) Urządzenia powinny być instalowanie w miejscach zapewniających ich odpowiednia wentylacje.
- 7) Należy unikać kontaktu z substancjami oleistymi, parą wodną czy innymi zabrudzeniami. Jeżeli produkt będzie miał kontakt z wodą należy niezwłocznie odłączyć go z prądu zachowując należytą ostrożność;
- 8) Szczegółowe warunki ograniczonej gwarancji, jak i okresu jej trwania, znajdują się na stronie internetowej dystrybutora.
- 9) Firma Nexus Sp. z o. o. zapewnia profesjonalną pomoc techniczną związaną z oferowanymi przez siebie urządzeniami, a także serwis gwarancyjny i pogwarancyjny.
- 10) Wszelkie testy i naprawy powinny być wykonywane przez wykwalifikowanych personel. Producent nie ponosi odpowiedzialności za wszelkie szkody, powstałe przez nieautoryzowane przeróbki lub naprawy a takie działanie grozi utratą gwarancji.
- 11) Urządzenie powinno być przechowywane oraz transportowane w oryginalnym opakowaniu zapewniającym odpowiedniąochronnęprzed wstrząsami mechanicznymi.
- 12) Urządzenie zostało zaprojektowane i wyprodukowane z najwyższą starannością o bezpieczeństwo osób instalujących i użytkujących. Dla zapewnienia bezpieczeństwa pracy, należy stosować się do wszelkich wskazań zawartych w tej instrukcji, jak i instrukcjach obsługi urządzeń towarzyszących (np. komputera PC)

#### Deklaracja zgodności UE

**Ten produkt oraz –jeśli ma to zastosowanie –dostarczane z nim akcesoria są oznaczone znakiem "CE", co oznacza spełnianie wymagań obowiązujących zharmonizowanych norm europejskich, wymienionych w dyrektywie elektromagnetycznej.** 

Informacia dla użytkowników o pozbywaniu się urządzeń elektrycznych i elektronicznych, baterii i akumulatorów (gospodarstwo domowe).

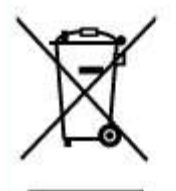

Przedstawiony symbol umieszczony na produktach lub dołaczonej do nich dokumentacji informuje, że niesprawnych urzadzeń elektrycznych lub elektronicznych nie można. wyrzucać razem z odpadami gospodarczymi. Prawidłowe postępowanie w razie konieczności pozbycia się urządzeń elektrycznych lub elektronicznych, utylizacji, powtórnego użycia lub odzysku podzespołów polega na przekazaniu urządzenia do wyspecjalizowanego punktu zbiórki, gdzie będzie przyjęte bezpłatnie. W niektórych krajach produkt można oddać lokalnemu dystrybutorowi podczas zakupu innego urzadzenia.

Prawidłowa utylizacja urządzenia umożliwia zachowanie cennych zasobów í unikniecie negatywnego wpływu na zdrowie i środowisko, które może być. zagrożone przez nieodpowiednie postępowanie z odpadami.Szczegółowe informacje o najbliższym punkcie zbiórki można uzyskać u władz lokalnych. Nieprawidłowa utylizacja odpadów zagrożona jest karami przewidzianymi w odpowiednich przepisach lokalnych.

## Użytkownicy biznesowi w krajach Unii Europejskiej

W razie konieczności pozbycia się urządzeń elektrycznych lub elektronicznych, prosimy skontaktować się z najbliższym punktem sprzedaży lub z dostawcą, którzy udzielą dodatkowych informacji.

### Pozbywanie się odpadów w krajach poza Unią Europejską

Taki symbol jest w ażny tylko w Unii Europejskej. W razie potrzeby pozbycia się niniejszego produktu prosimy skontaktować się z lokalnymi władzami lub ze sprzedawcą celem uzyskania informacji o prawidłowym sposobie postępowania.